# 온라인 접수 방법<br>(Online Application) (Online Application)

일반대학원 교학팀

\* 한남대학교 일반대학원 홈페이지

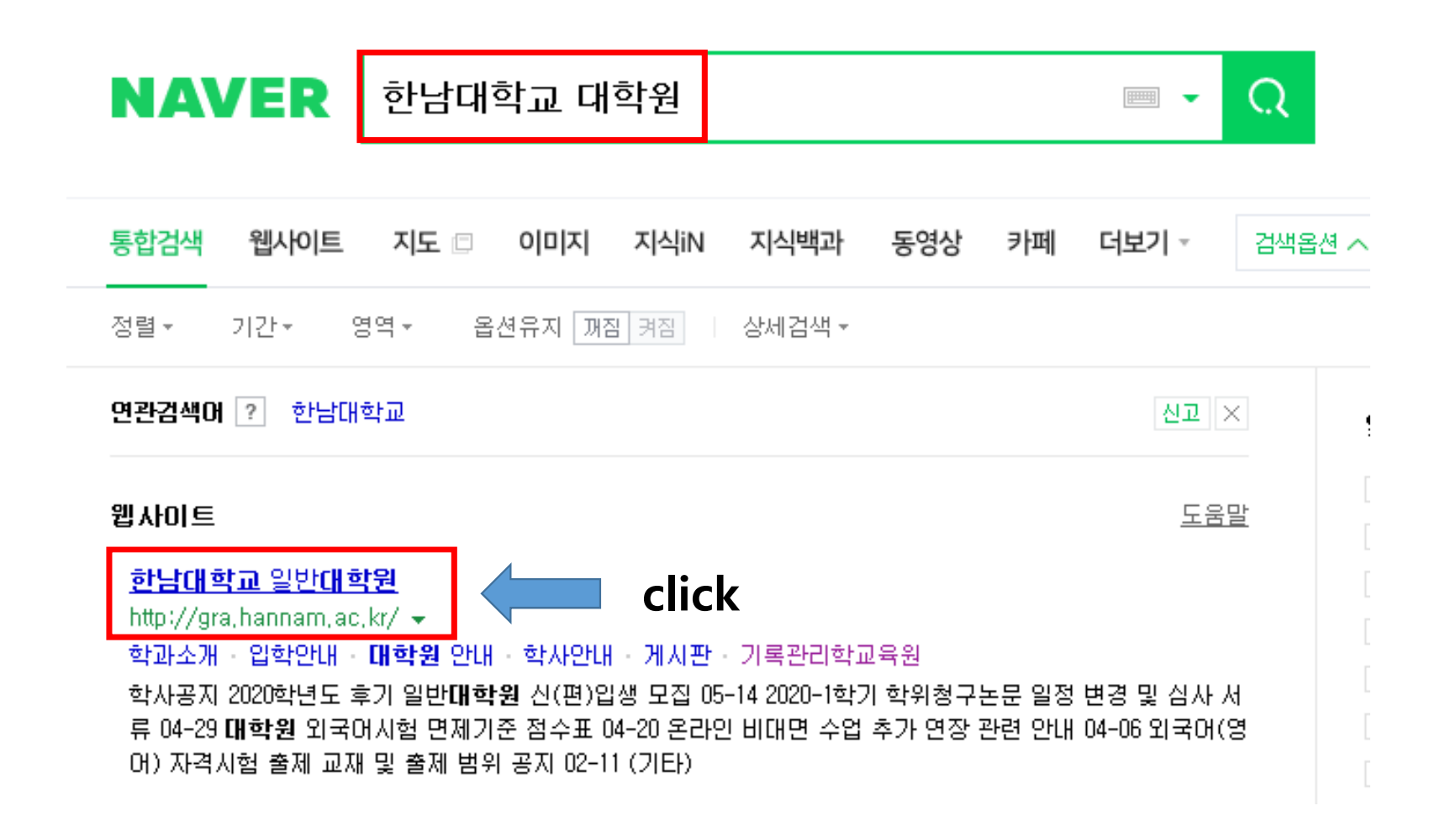

# \* 온라인 접수(Online Application)

International 한남대학교 하이포탈 수강신청 계약학과 대학원생권리장전 학술정보 인터넷증명발급센터 사이트맵 한남대학교 일반대학원<br>Hannam University 대학원안내 학과소개 입학안내 학사안내 기록관리학교육원 게시판 **NAM** 

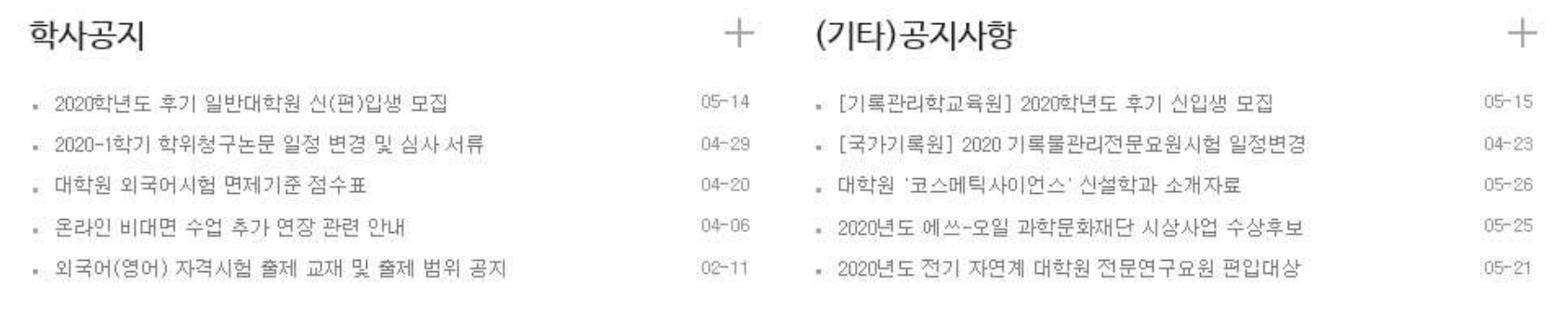

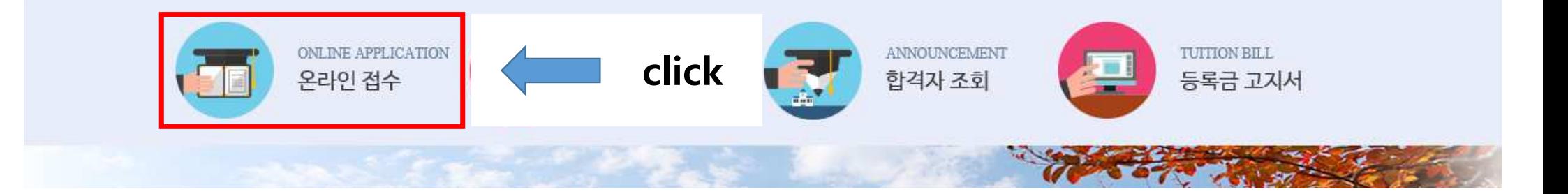

#### \* [International Students] Online Application

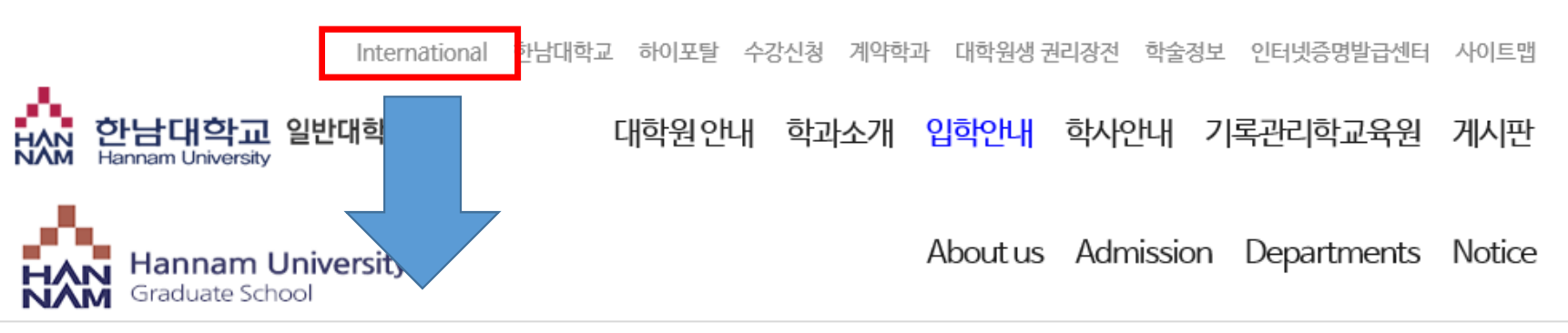

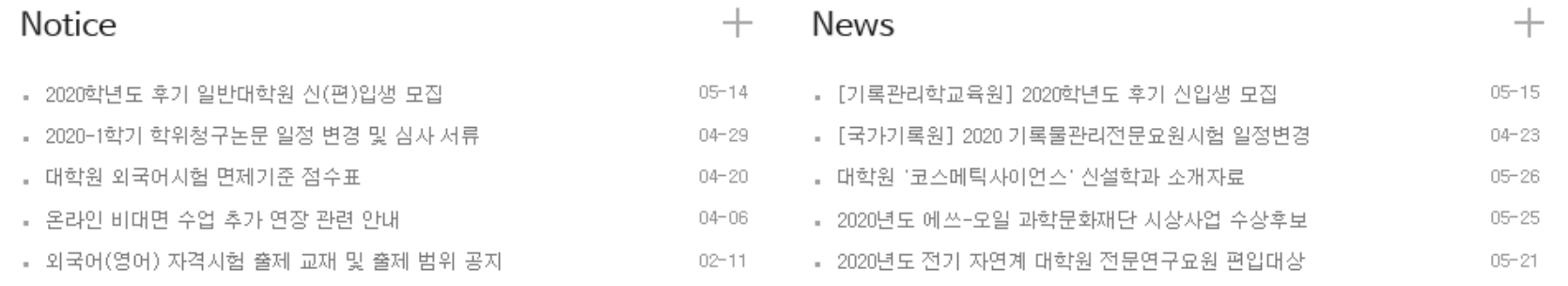

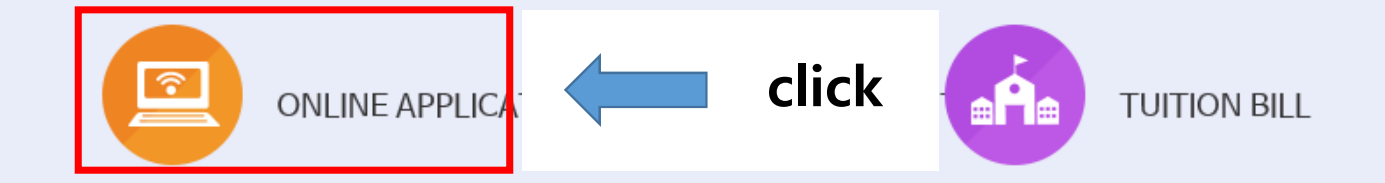

\* 원서접수 신규 작성(New preparation)

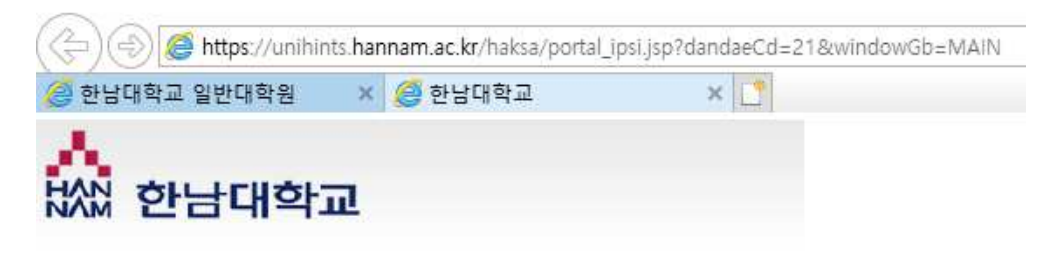

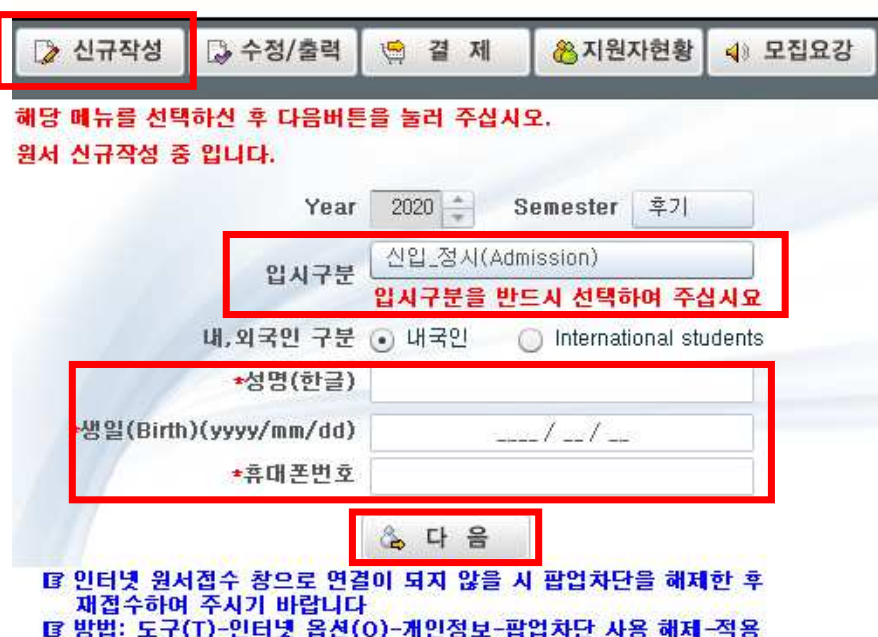

\* 개인정보 활용 동의(Agreement for utilization of personal information)

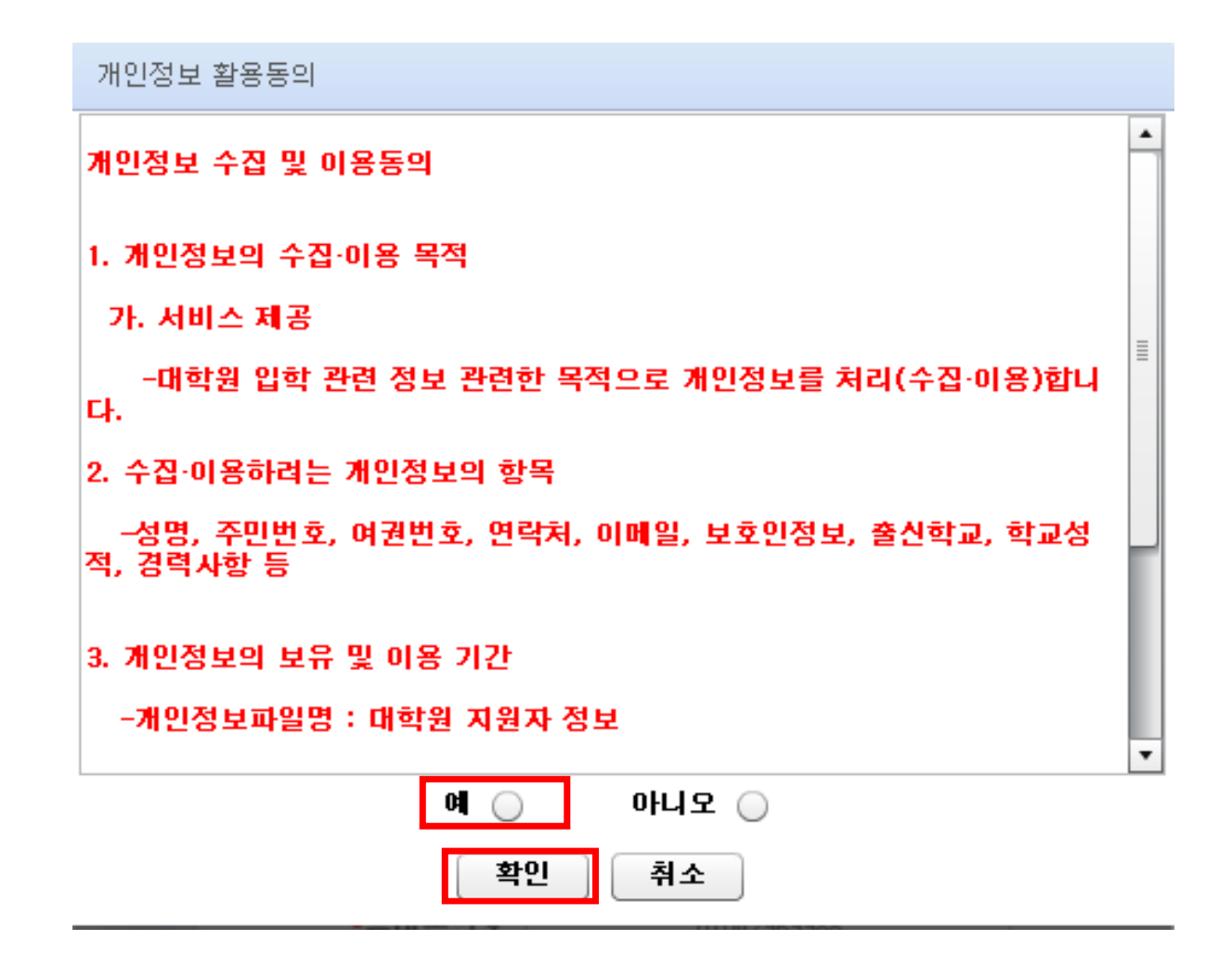

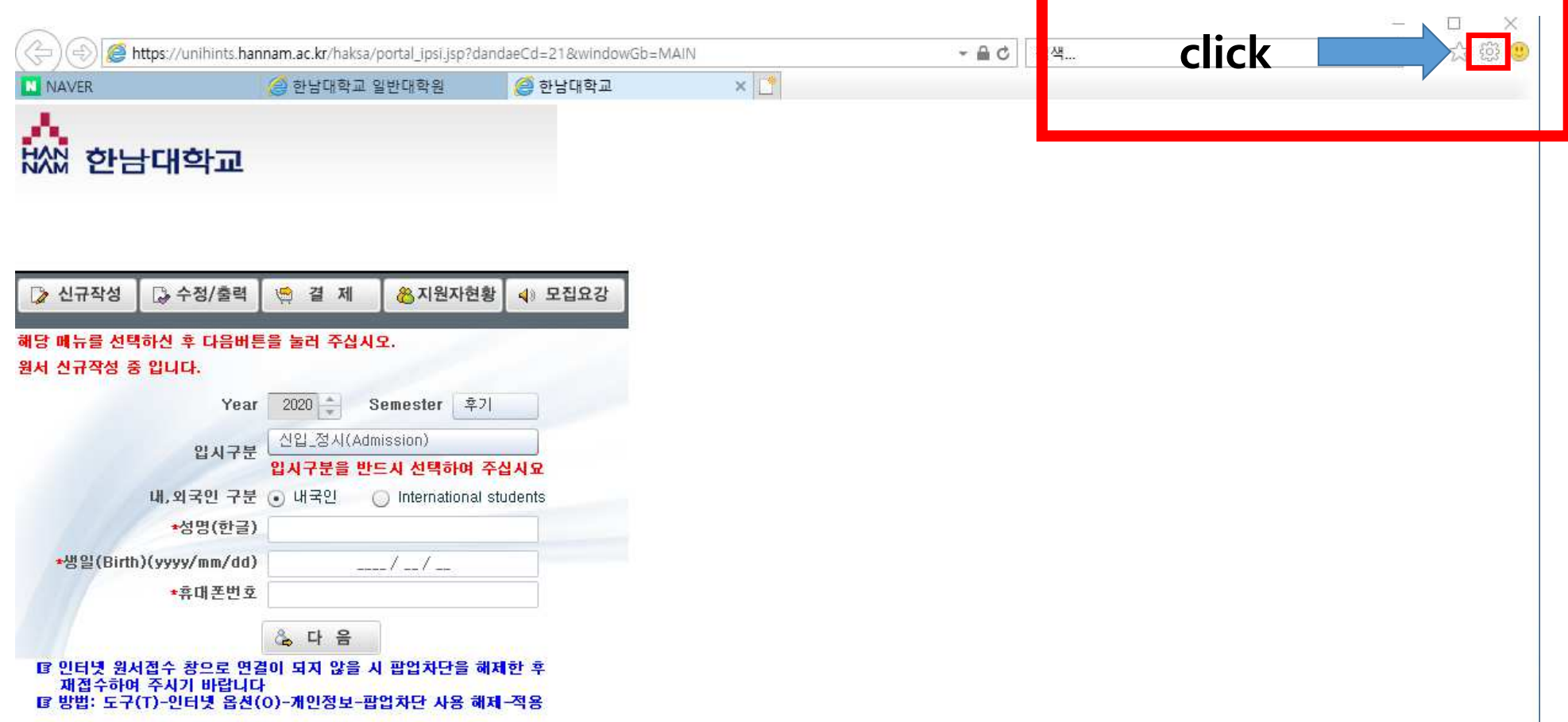

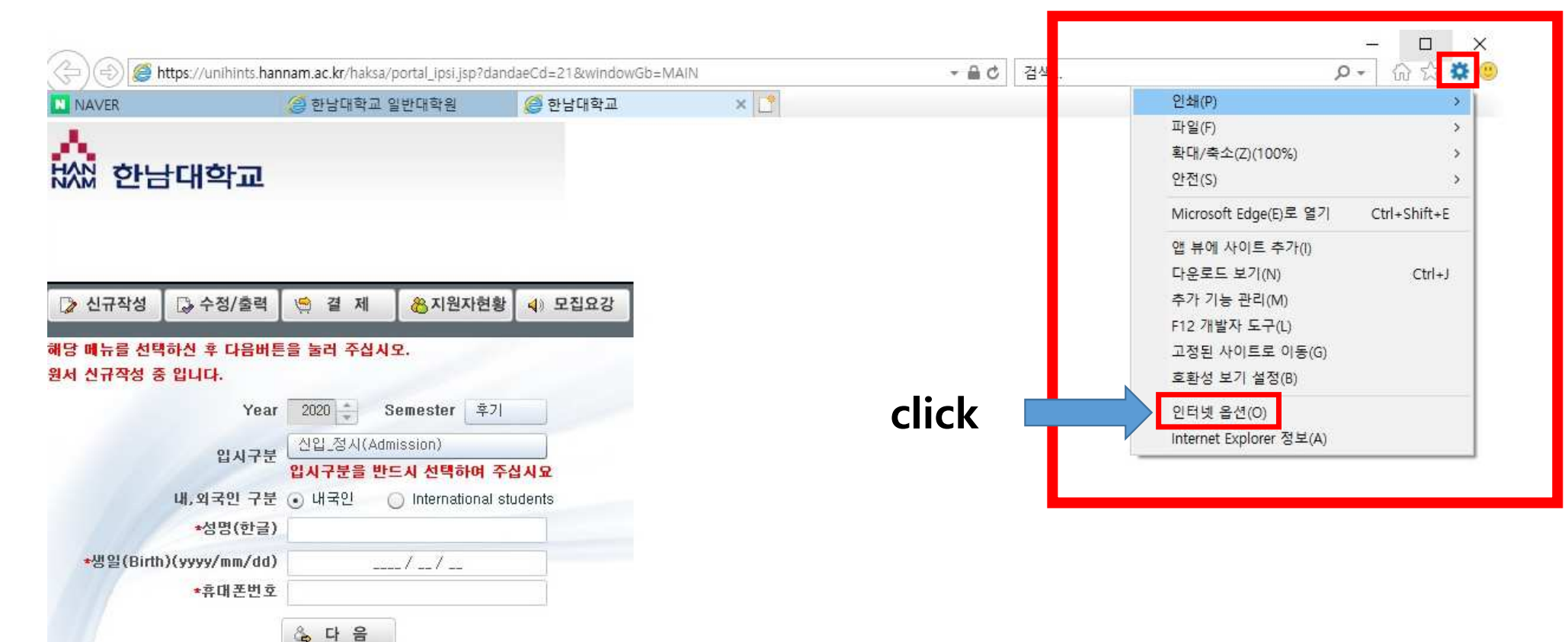

『 인터넷 원서접수 참으로 연결이 되지 않을 시 팝업차단을 해제한 후 재접수하여 주시기 바랍니다 IF 방법: 도구(T)-인터넷 옵션(0)-개인정보-팝업차단 사용 해제-적용

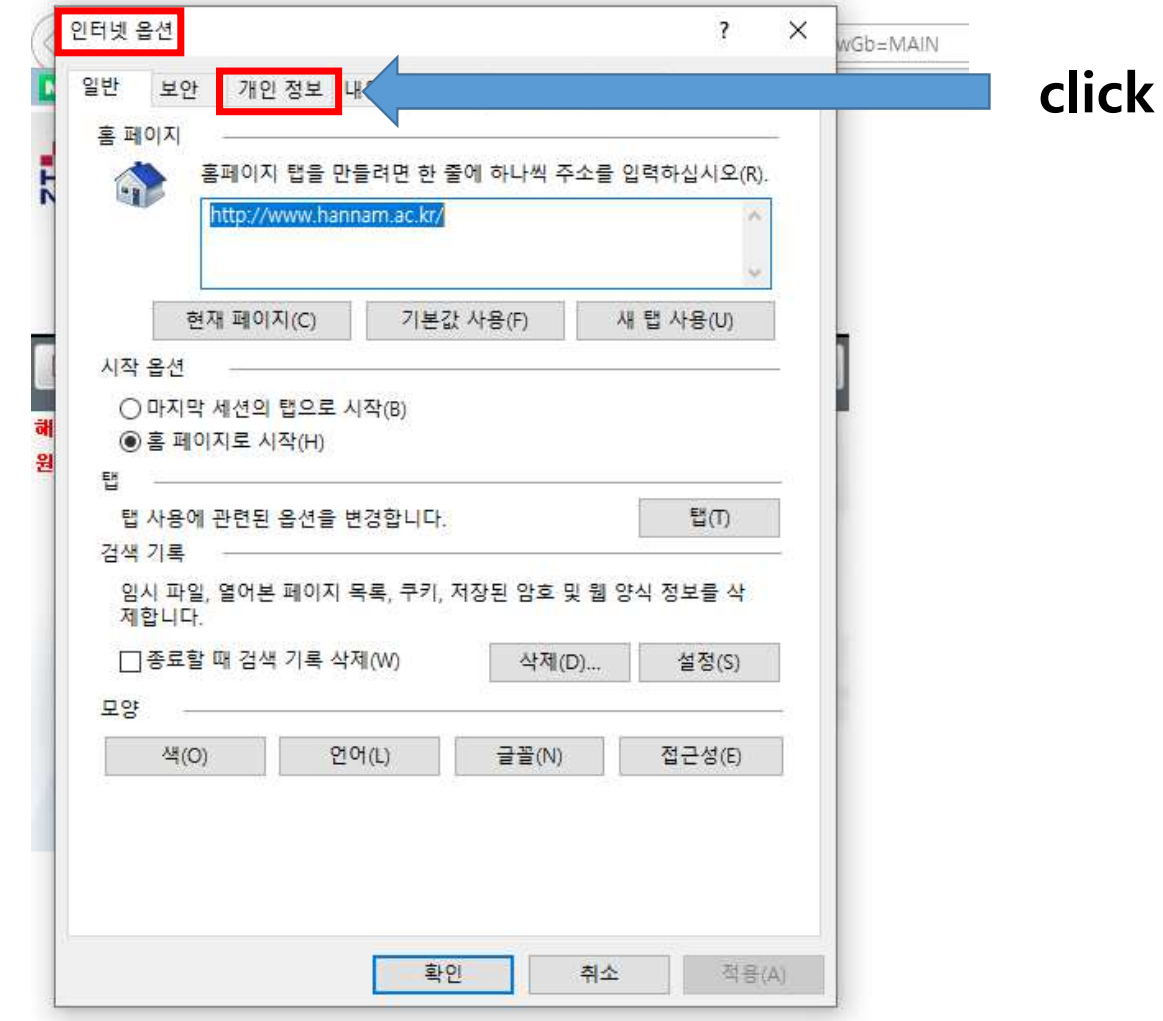

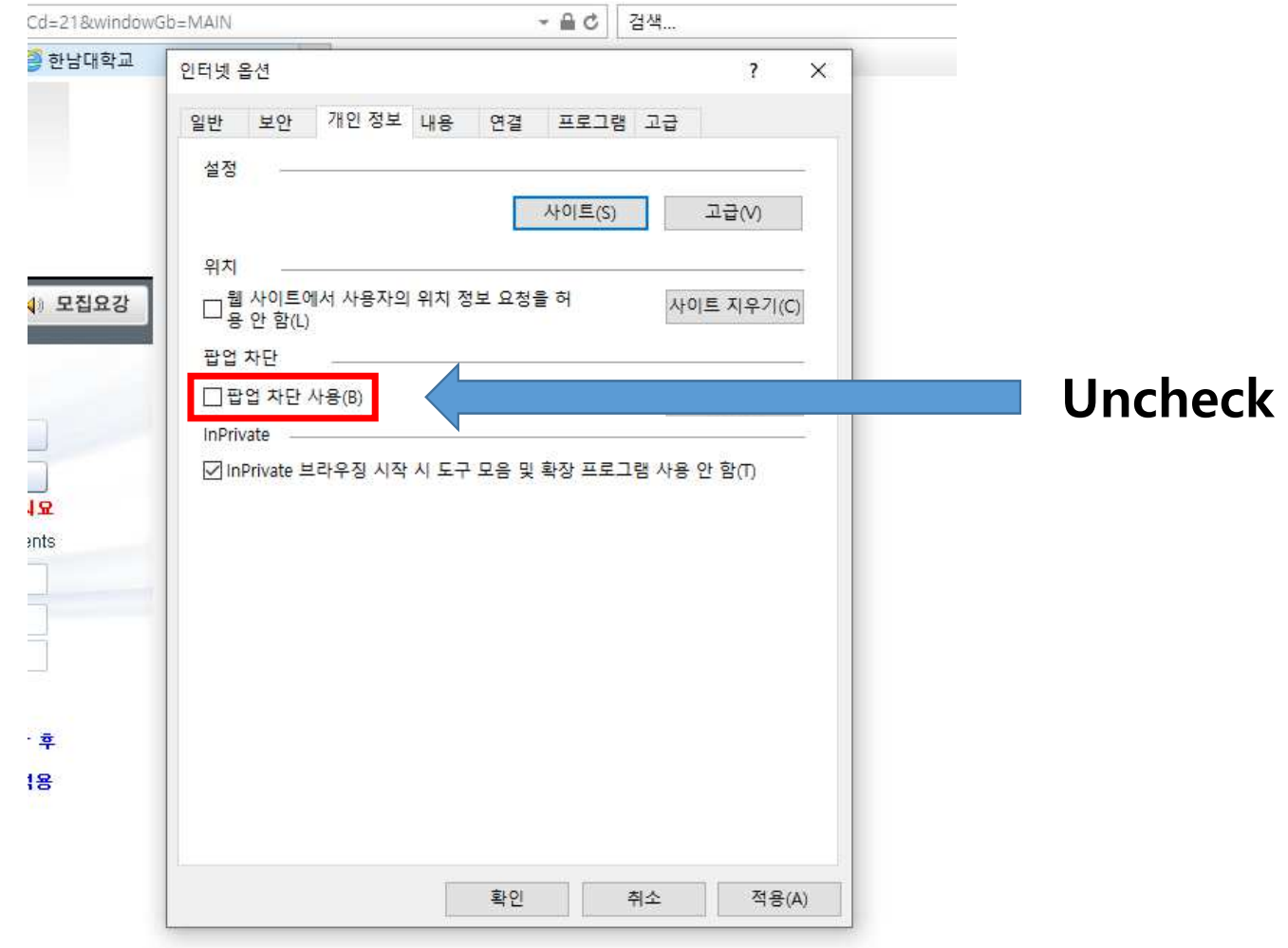

### \* 원서 작성(Writing an application)<br>Ke als us an application)

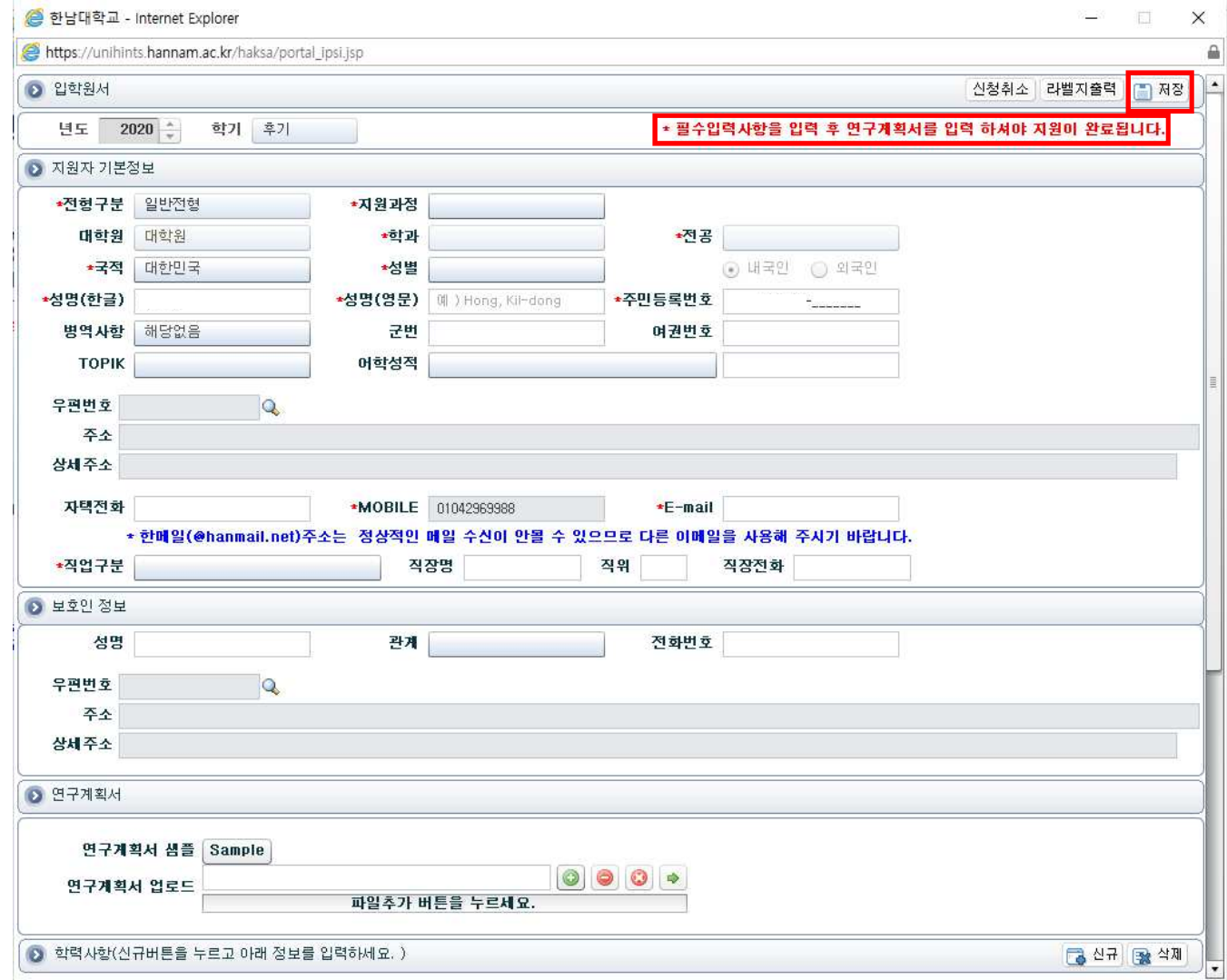

# \* 연구계획서 업로드(Upload the study plan)<br>Ke assassed study plan)

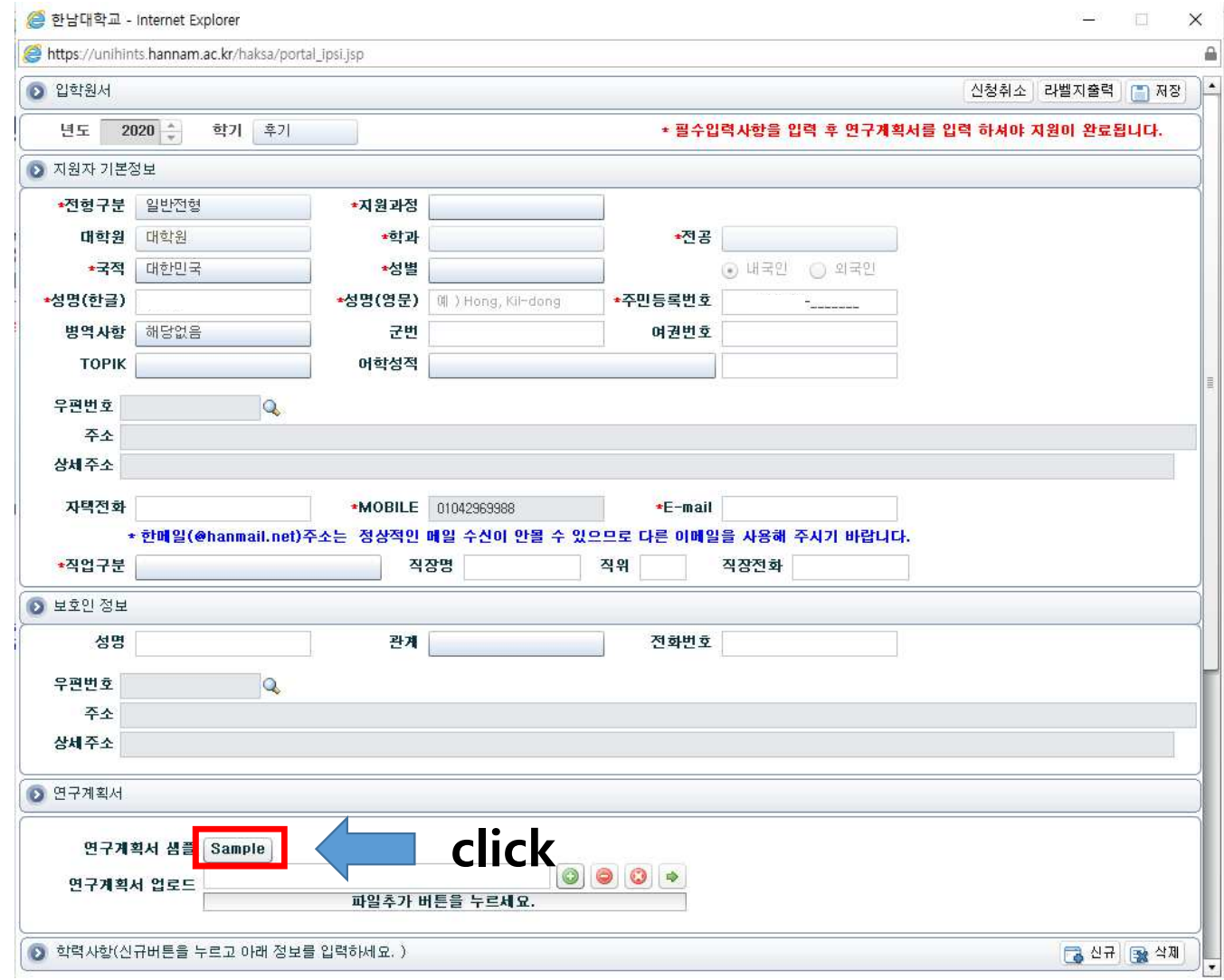

\* 연구계획서 다른 이름으로 저장 <sup>후</sup> 작성(Save the study plan)

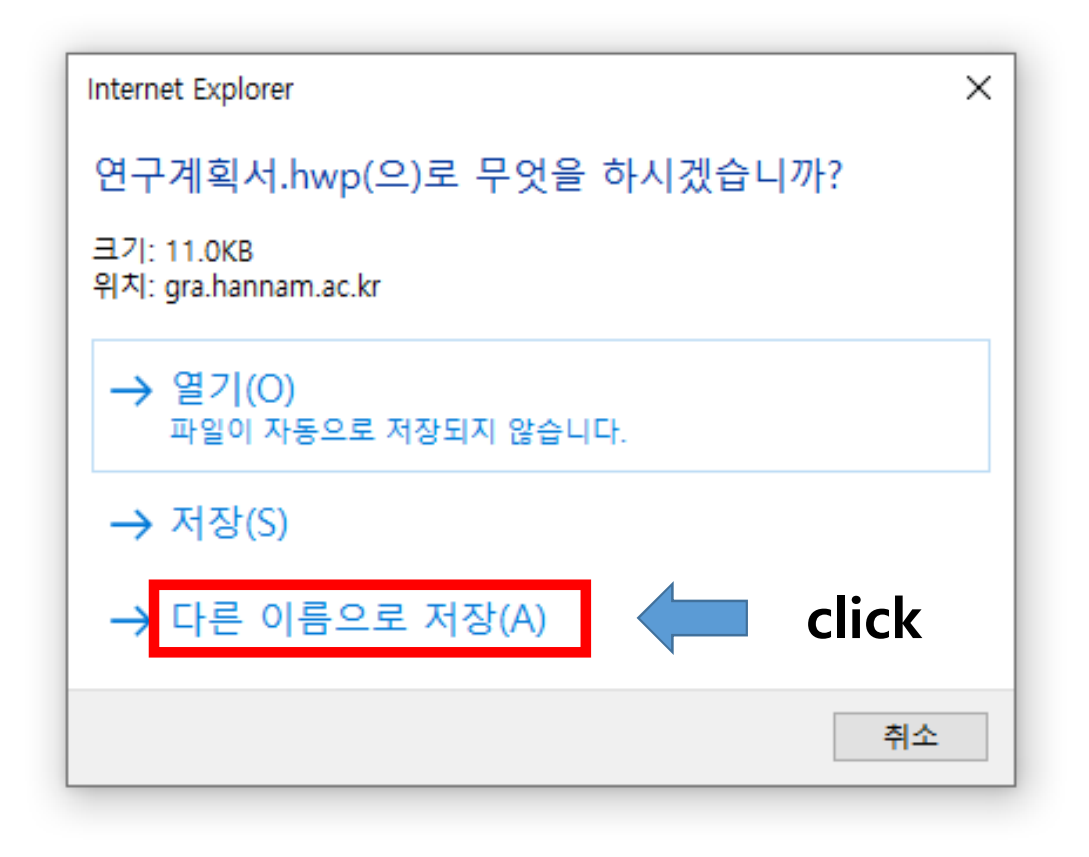

# \* 전형료 결제(payment)

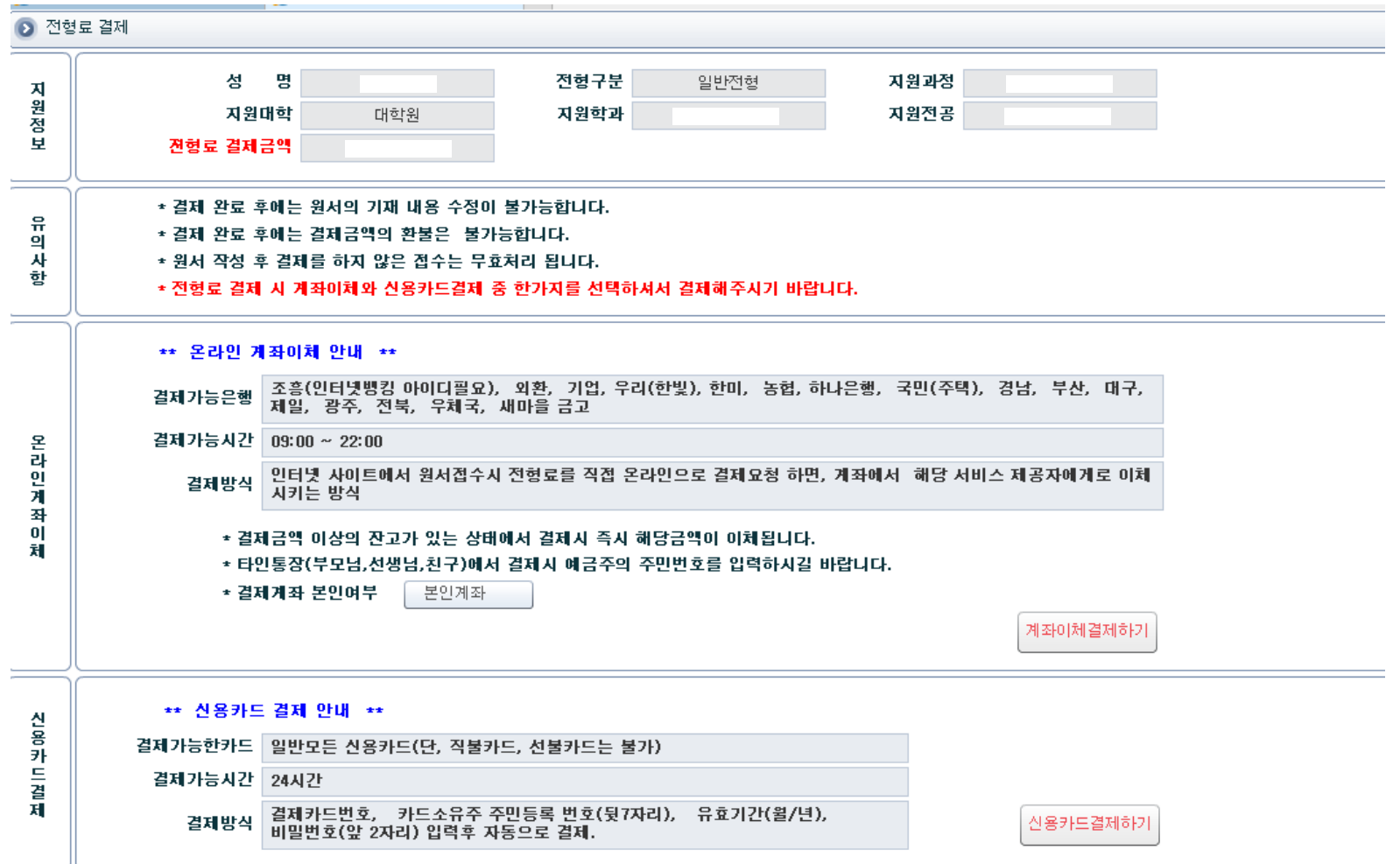